## **HTC 10** Pošta SiOL nastavitve

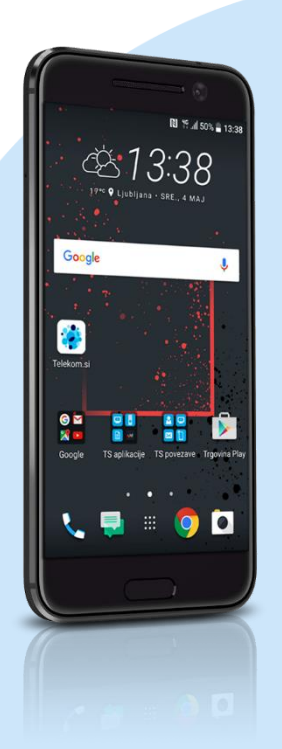

## Meni E-pošta

- Drugo (POP3/IMAP)\*
	- E-poštni naslov: [vaš elektronski naslov]
	- Geslo: [vaše geslo za SiOL]\*
		- Ročna namestitev Protokol: POP\*
		-
		- E-poštni naslov: [vaš elektronski naslov] Uporabniško ime: [vaše uporabniško ime za SiOL]\*
		- Geslo: [vaše geslo za SiOL]\*
		- Strežnik POP: pop.siol.net\*
		- Vrsta varnosti: Brez\*
		- Vrata strežnika: 110\*

## **Naprei**

- Zahtevana je prijava: [kljukica]\*\*
- Uporabniško ime: [vaše uporabniško ime za SiOL]\*\*
- Geslo: [vaše geslo za SiOL]\*\*
- Strežnik SMTP: mail.siol.net\*\*
- Vrsta varnosti: SSL\*\*
- **Vrata: 465\*\***
- Naprej
	- · Ime računa: Pošta SiOL\*
	- Vaše ime: [po želji]
	- Končaj namestitev
- \* Nastavitve veljajo za **Pošto SiOL**. Označene podatke za druge e-naslove, preverite pri svojem ponudniku e-poštnih storitev.
- \*\* Nastavitve veljajo za **Pošto SiOL**.
	- V primeru, da nimate pošte SiOL, nastavitve odhodnega strežnika preverite pri ponudniku svoje e-pošte (Telemach, T-2, Amis,…).

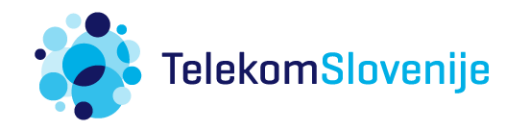